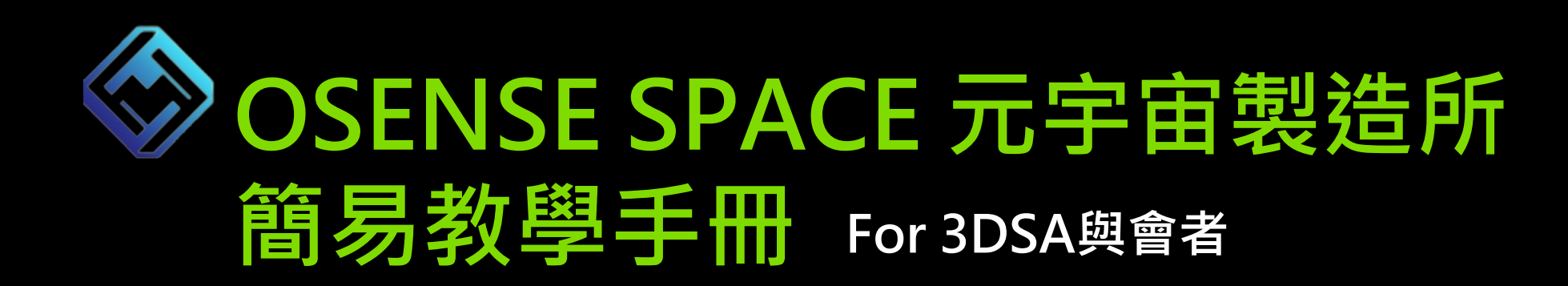

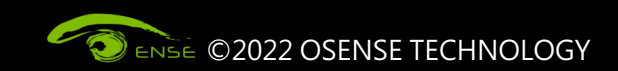

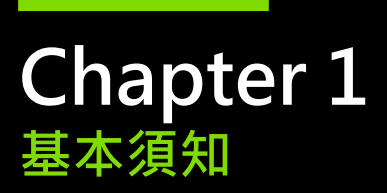

- **演講廳網址:**https://3dsa2022.osense.space/?id=OYId6HcvIG8O0TEIYjjc
- **瀏覽器:請使用 Chrome 進行開啟**
- **網路:請確保網路順暢,建議使用有線網路為佳**
- **建議配備:**

**【手機】 iOS:iPhone XR 機型以上,作業系統 iOS 13以上 Android:2020年以後之機型(手機記憶體4G以上),作業系統Android 7以上**

**【電腦】 MacOS:Macbook 2017 以後之機型 Windows:PC包含具備GPU的獨顯或內顯卡,作業系統Windows 7以上 記憶體:8G CPU:多核心2.4Gz以上**

• **注意事項:**

**請記得開啟設備之喇叭,以確保可聆聽演講內容。**

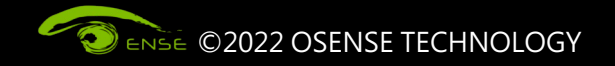

**Chapter 2 登入OSENSE SPACE**

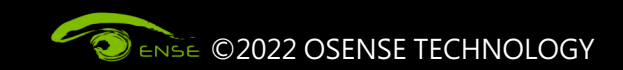

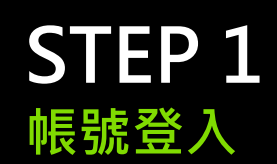

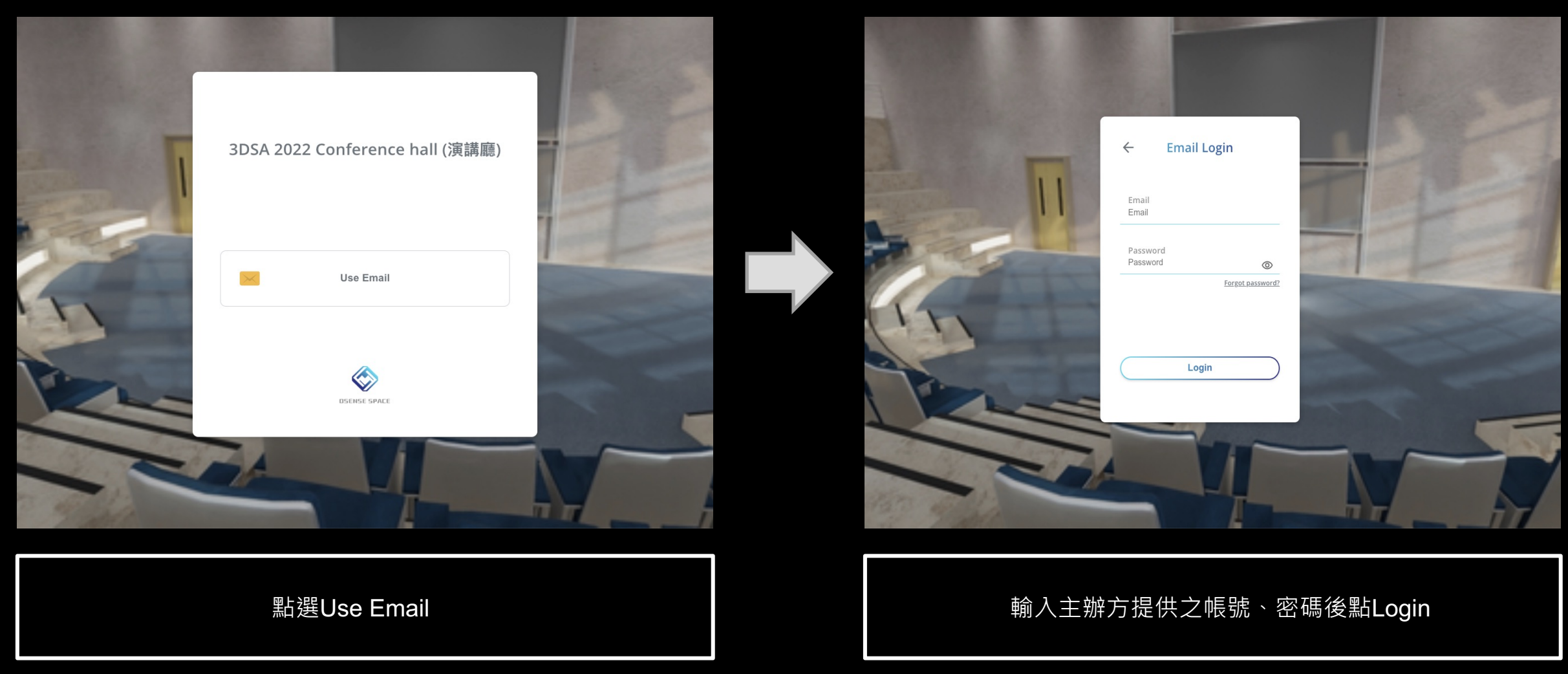

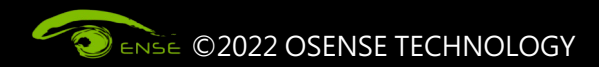

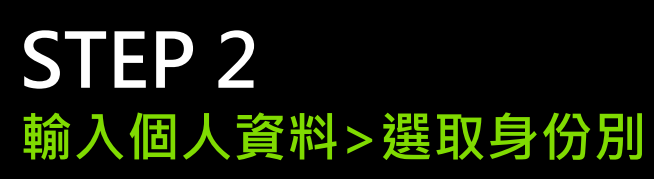

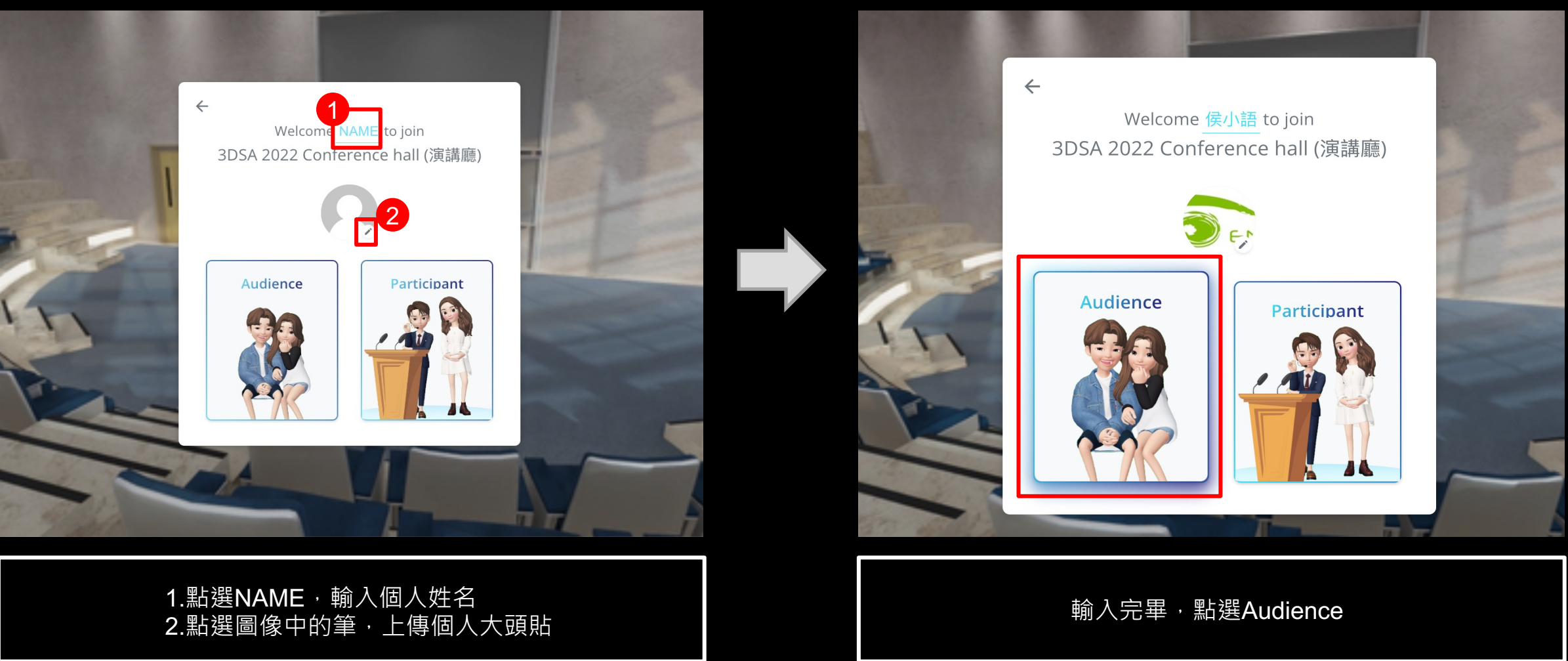

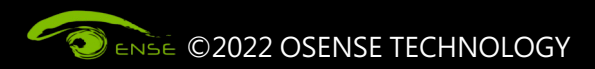

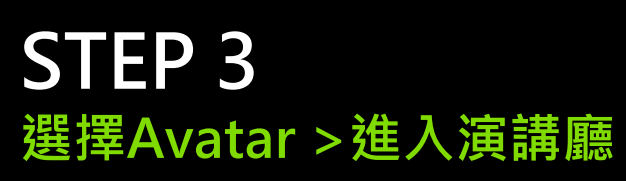

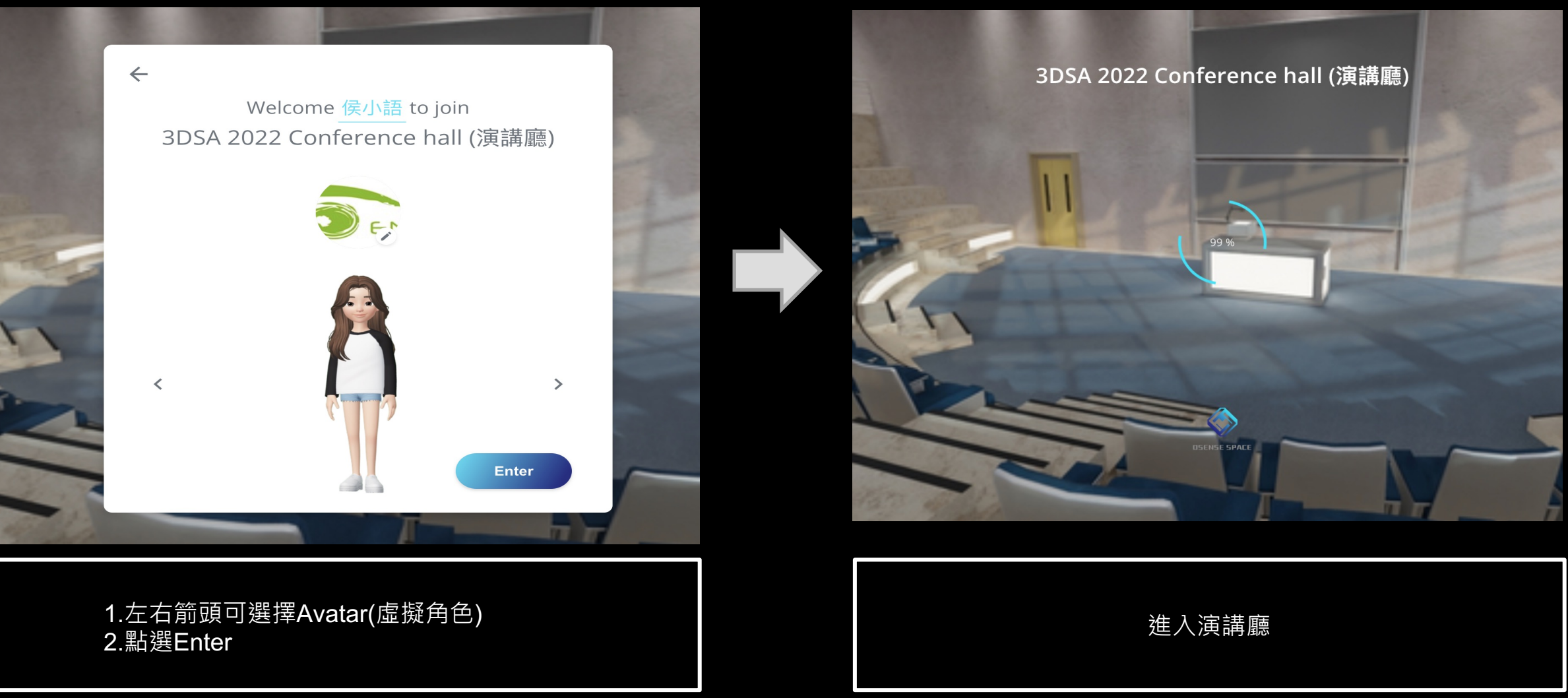

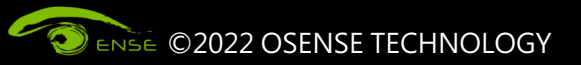

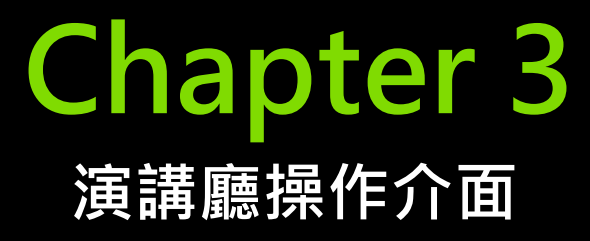

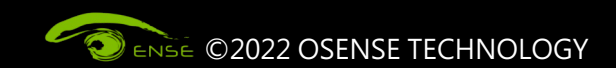

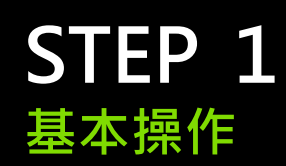

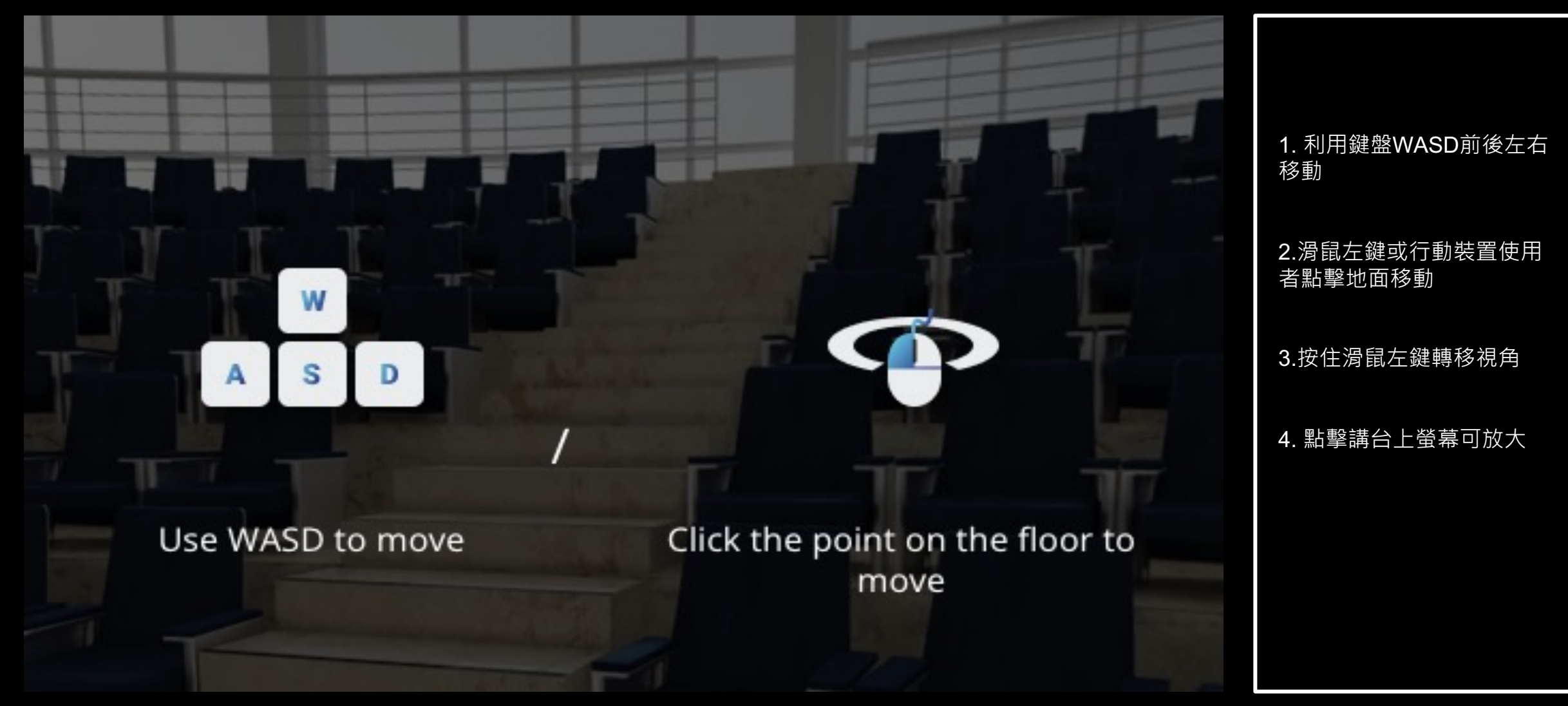

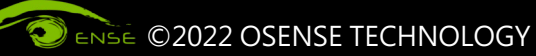

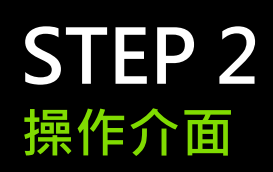

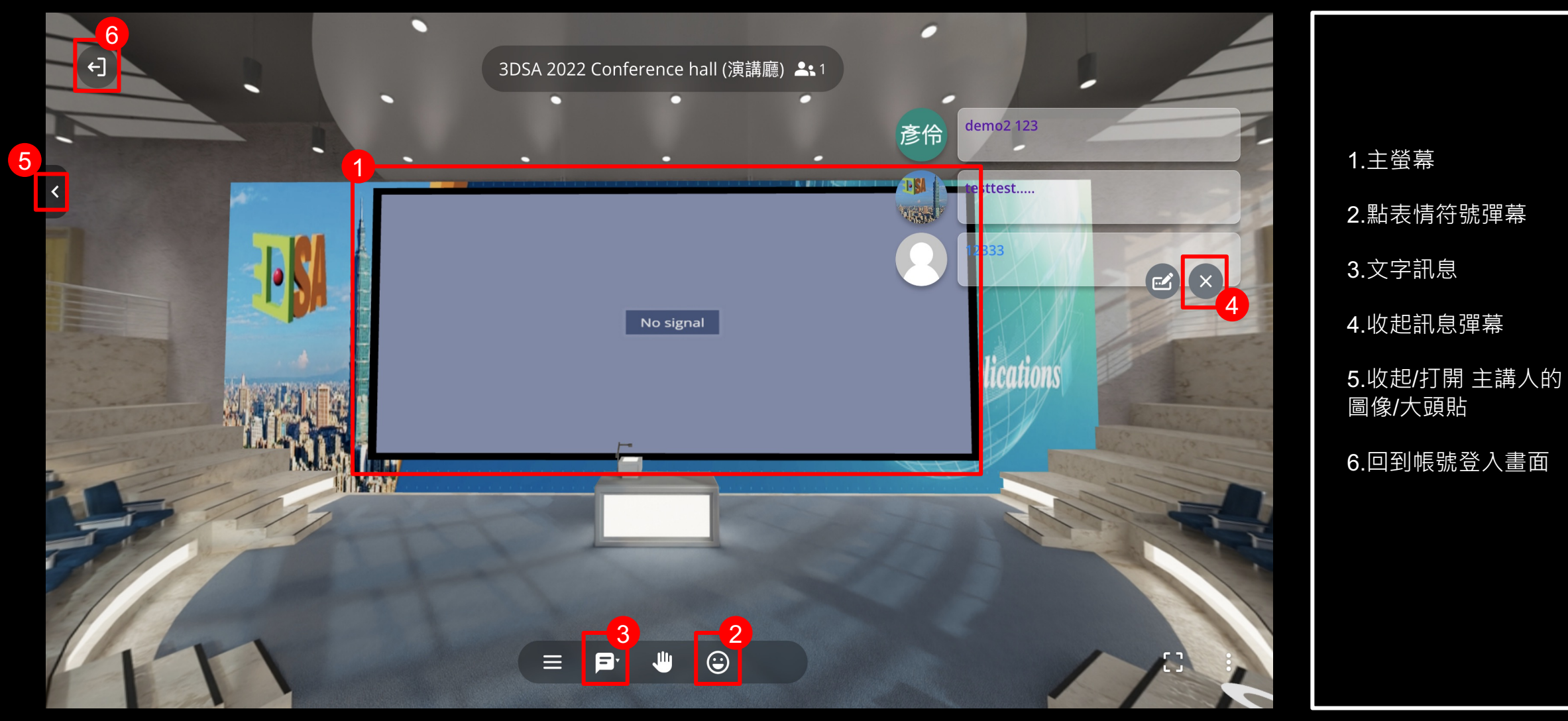

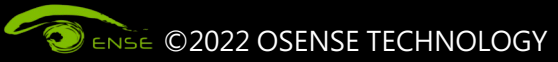

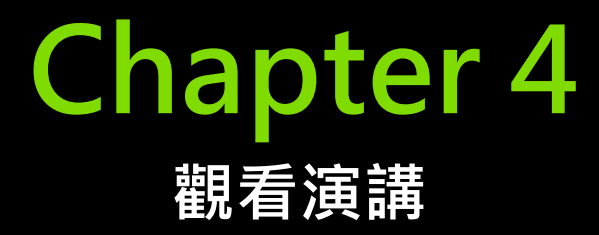

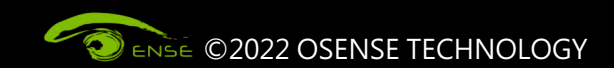

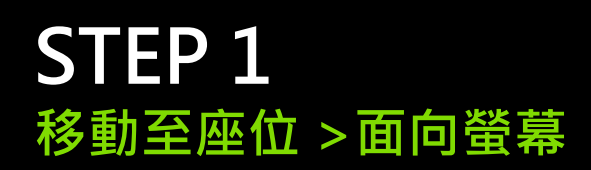

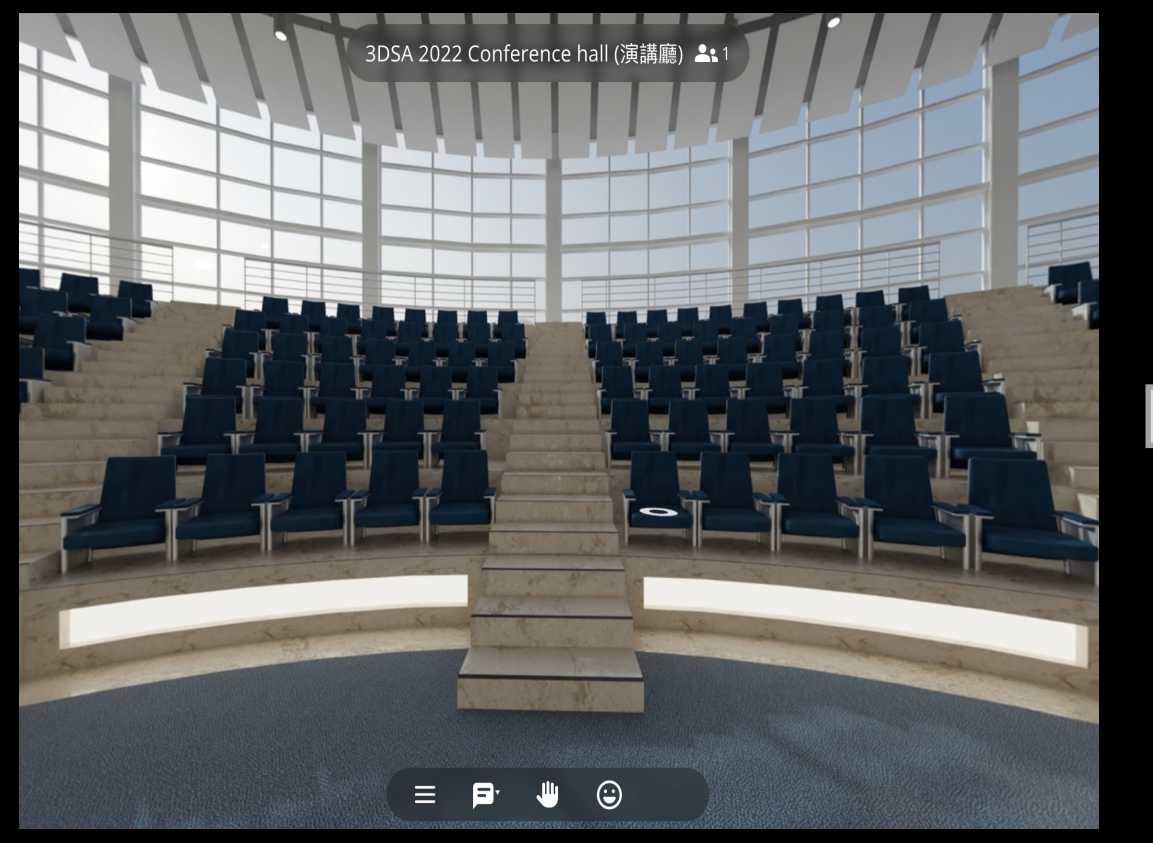

## 請用滑鼠或鍵盤wads移動至座位上 **Network manufally manufally manufally manufally manufally manufally manufally manufally manufally m**

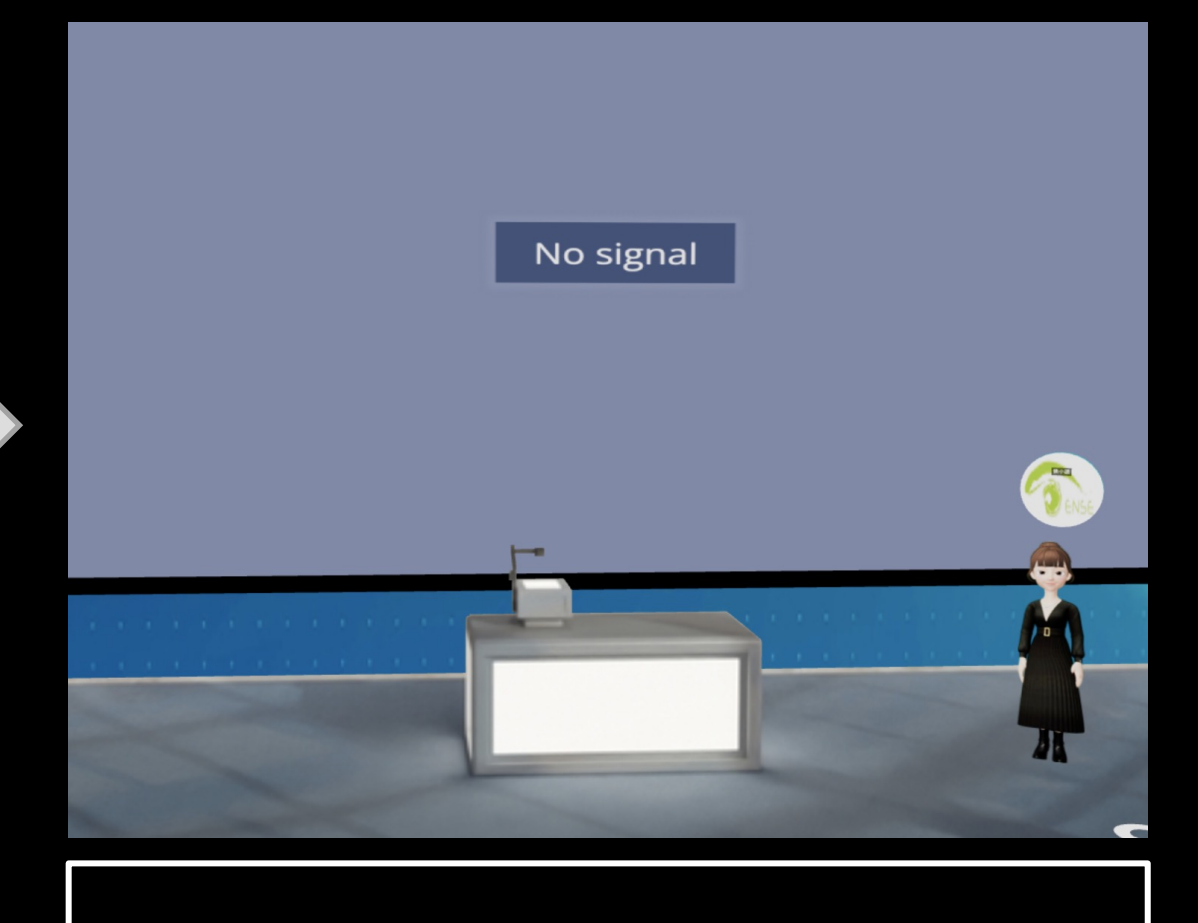

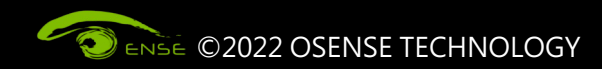

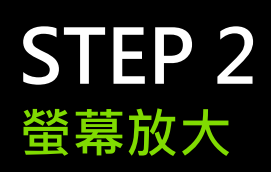

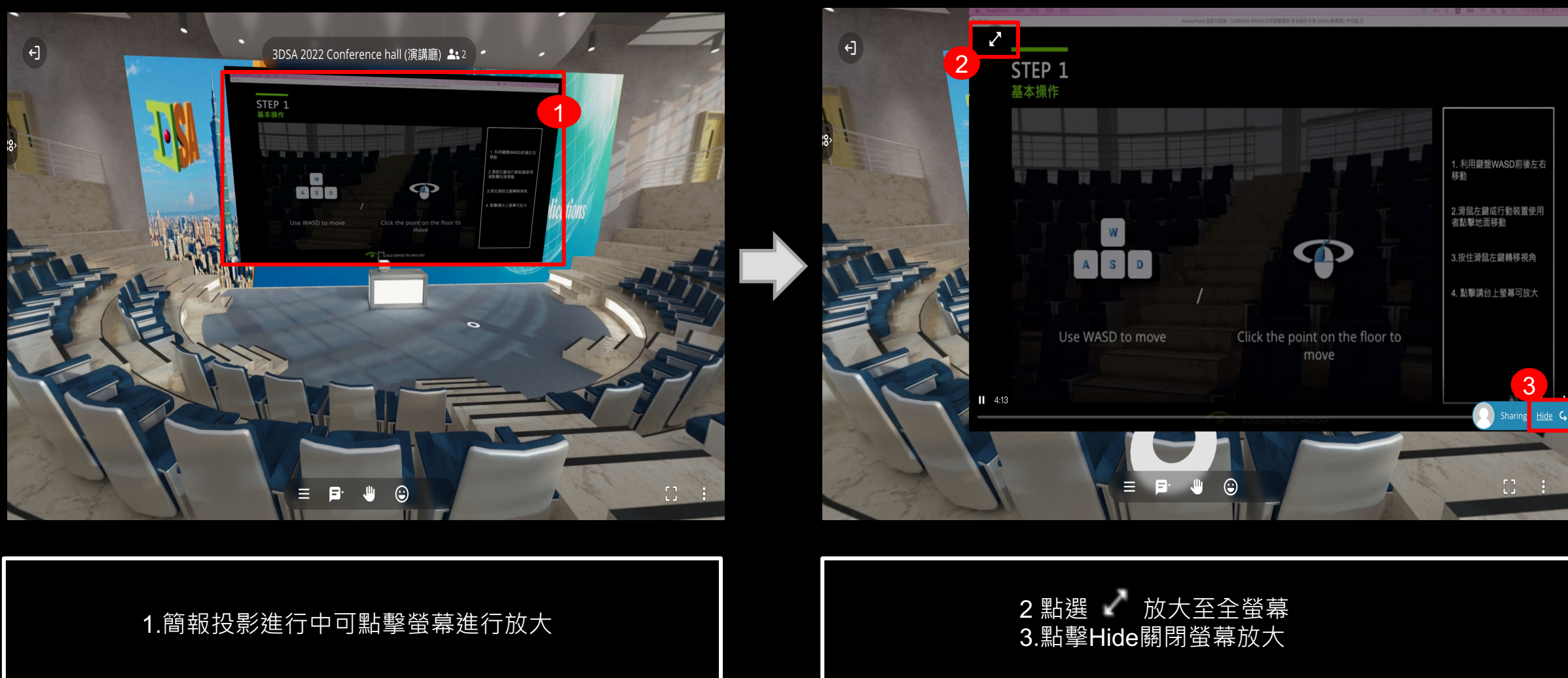

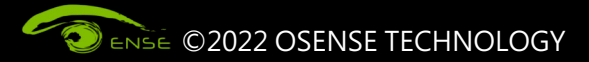

## **STEP 3 文字訊息功能**

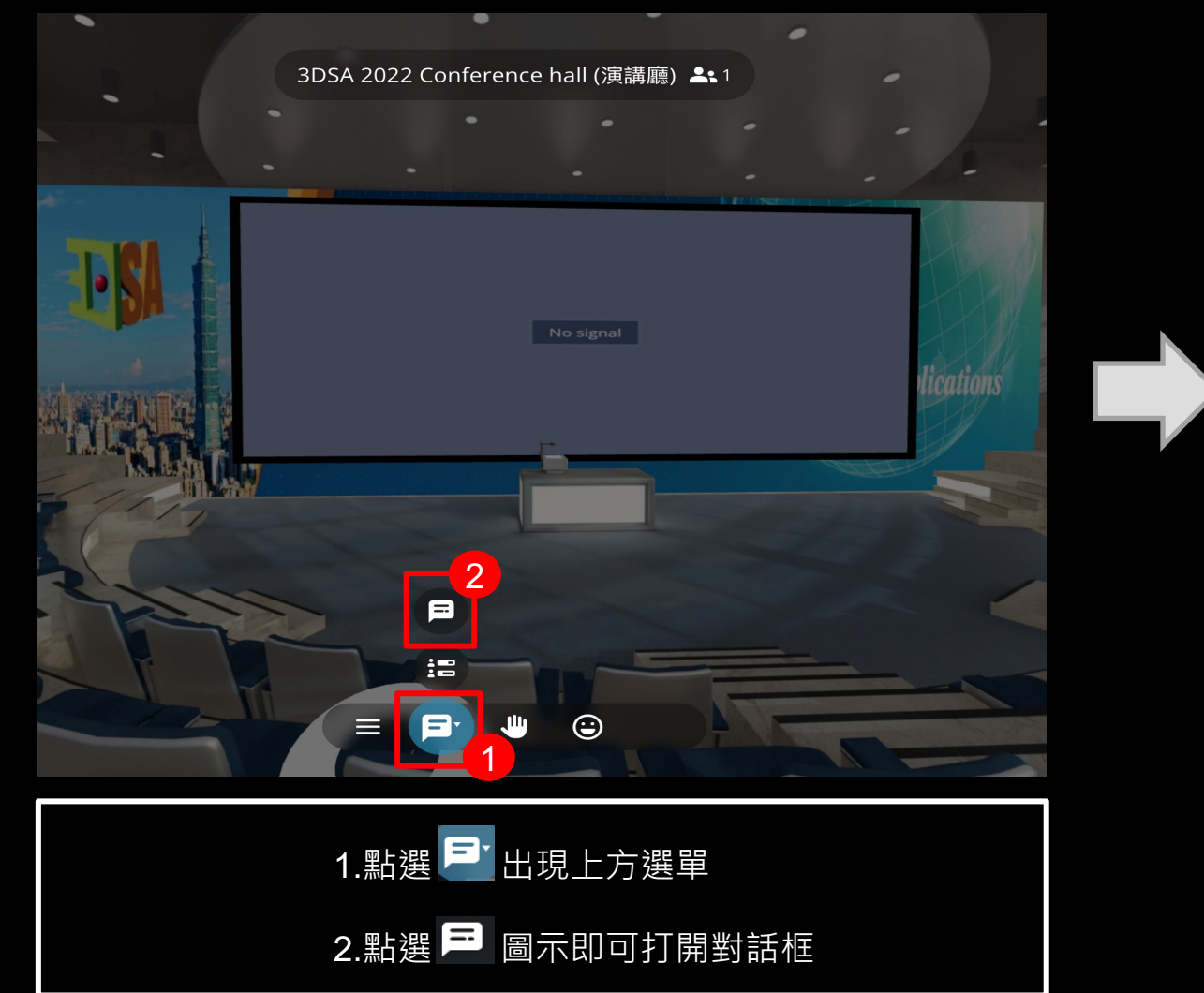

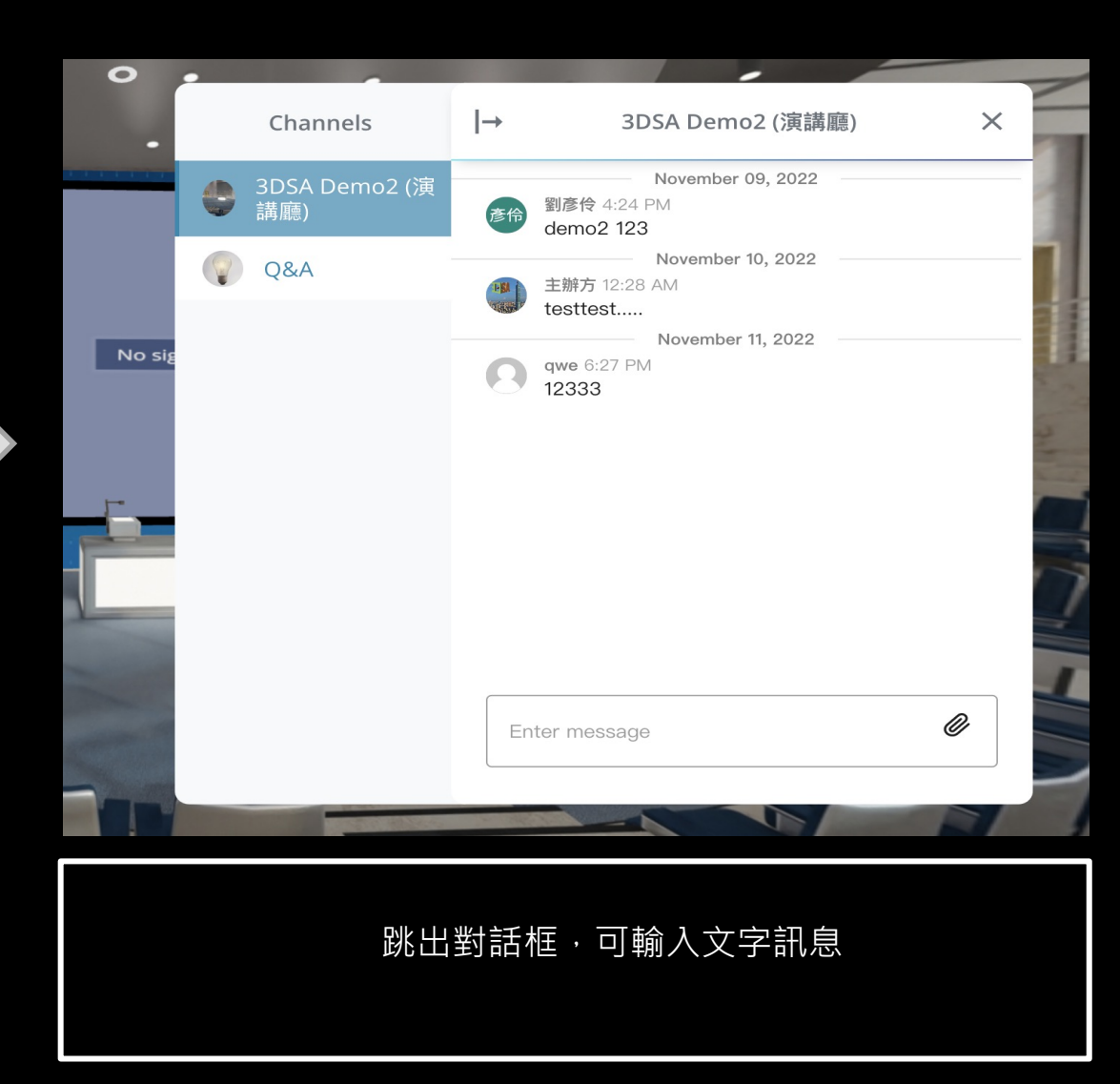

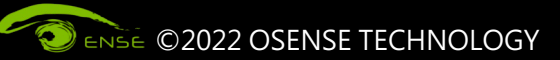

## 光禾感知科技股份有限公司 OSENSE TECHNOLOGY CO., LTD

智 慧 場 域 虛 實 融 合

**Aff-iff!**